#### **1645439 - Upgrade may fail with error: String or binary data would be truncated**

**Version** 3 **Validity:** 26.04.2012 - active **Language** English

### **Symptom**

Before proceeding to upgrade, please run the query below to make sure you do not have database inconsistency issues which can prevent you from successful upgrade.

Upgrade to SAP Business One 8.81 patch 10 or later can fail with following error raised by SQL Server (can be found in upgrade log file):

#### [SQL Server]String or binary data would be truncated.

This can be caused by incorrect definition of length limit for User-Defined Field (UDF), when string stored in database contains more characters then allowed by length limit. In such case, string length limit for the affected UDF needs to be increased.

Following SQL query will help you to detect such UDFs. Please note that the query execution can take from minutes to several hours depending on number of UDFs in your database:

--------------------------------------------------------------------------------------- ------------- declare @TableID nvarchar(20); declare @AliasId nvarchar(18); declare @EditSize smallint; declare @RealSize smallint; declare @statement nvarchar(max); declare @params nvarchar(max);

declare alfa\_udfs cursor for

select TableID, AliasID, EditSize from cufd where TypeID =  $'A$ :

open alfa\_udfs;

FETCH NEXT FROM alfa udfs

INTO @TableID, @AliasId, @EditSize;

WHILE @@FETCH\_STATUS = 0

BEGIN

 IF EXISTS (SELECT \* FROM sys.tables WHERE name = @TableId) BEGIN

set @params = '@RealSizeOut smallint output';

 set @statement = 'select @RealSizeOut = max(len(U\_' + @AliasID + ')) from [' + @TableId + '] where U\_' + @AliasID +' is not null';

EXECUTE sp\_executesql @statement, @params, @RealSizeOut =

@RealSize OUTPUT;

if @RealSize is not null

BEGIN

if @EditSize < @RealSize

BEGIN

 select @TableID As TableName, 'U\_' + @AliasId As UDFName, @RealSize As RealSize, @EditSize As DefinedSize

en de la construction de la construction de la construction de la construction de la construction de la construction de la construction de la construction de la construction de la construction de la construction de la cons

END

**END** 

FETCH NEXT FROM alfa udfs

INTO @TableID, @AliasId, @EditSize;

END

CLOSE alfa\_udfs;

DEALLOCATE alfa\_udfs;

--------------------------------------------------------------------------------------

--------------

#### Results:

Results will contain a table, showing the list of UDFs affected by this issue. If there is no result, you are not affected by this issue.

Column TabeName shows table, which contains the UDF.

Column UDFName shows the name of affected UDF.

Column RealSize shows the length of longest string stored in UDF.

Column DefinedSize shows length limit from UDF definition.

#### Why we implemented this behavior change?

Database inconsistencies which are being detected by this query resulted in SAP Business One application being shut down randomly.

We have redesigned the application in version 8.82 to prevent such inconsistencies reoccurring in the future.

Redesign changes definition of alphanumeric UDFs from database type nvarchar(max) to

nvarchar([UDF\_size]). This brings another major benefit - database indexes can include UDFs in order to optimize performance on objects using them.

#### Is there a way to automate this process?

Currently, there is no possibility to automate this procedure. Basically there are two approaches:

1. Reducing the length of the string stored in UDF to number of characters allowed by UDF definition - this shall not be done automatically as we can loose important information,

2. Extending UDF definition to accommodate to longest stored string - this shall not be done automatically as customers can by intention allow only specified number of characters in the UDF. If users start to store more characters, it can lead to issues with addons that can accept only limited number of characters as input.

### **Cause**

**Consulting** 

## **Solution**

Extend the UDF field length limit in SAP Business One.

- 1. Go to Tools -> Customization Tools -> User-Defined Fields Management
- 2. Search for a UDF with Title as UDFName from query results (without 'U\_')
- 3. Select the UDF and click 'Update'
- 4. Edit the Length value, set it to RealSize from query results
- 5. Update the UDF definition

Once you do this for all UDFs from results, please try to run upgrade again.

#### **Other terms**

UDF

### **Header Data**

**Released on** 26.04.2012 16:12:57 **Release status** Released for Customer **Component** SBO-BC-UPG Upgrade

# **References**

## **This document refers to:**

**CSS SAP Notes**

1627224 Adding more UDF fields to OUSR causes shut down on logon

1357462 Upgrade Wizard Precheck: Collective note for all check items

# **This document is referenced by:**

**SAP Business One Notes**

- 1686964 Upgrade Wizard Pre Check: Structure of User-Defined Fields has been modified
- 1693240 Upgrade fails: String or binary data would be truncated caused by U\_Desc of SAP Business One Add-on Fixed Assets

# **Validity**

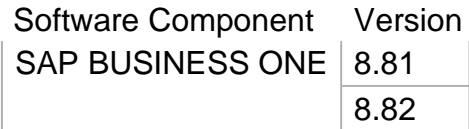